Power Systems

DVD

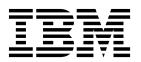

Power Systems

DVD

IBM

## **Remove DVD Assembly**

To remove a DVD assembly, complete the following steps:

- 1. Perform the following procedure on ONLY THE FRU(s) BEING SERVICED. The following images are generic and do not represent the literal location being serviced.
- 2. Modifying FRU locations which are not called out for service can have adverse effects on the system, INCLUDING SYSTEM OUTAGE AND LOSS OF DATA.
- 1. If present, remove the service procedure manual from the slot above the DVD drive.
- 2. Unplug the USB cable from the back of the system control unit at P1-C11-T1.
- 3. Move the latch (A) from right to left to unlock the unit.

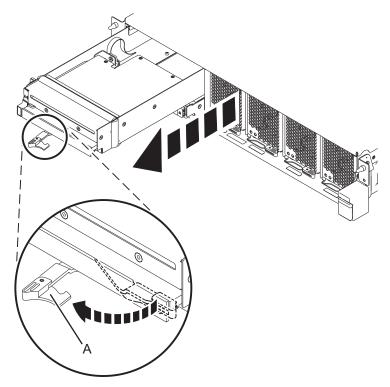

4. Remove the DVD assembly from the slot.

If performing this procedure from a management console, close this web page to continue with the procedure.

© Copyright IBM Corp. 2014

## **Install DVD Assembly**

To install a DVD assembly, complete the following steps:

- 1. Perform the following procedure on ONLY THE FRU(s) BEING SERVICED. The following images are generic and do not represent the literal location being serviced.
- 2. Modifying FRU locations which are not called out for service can have adverse effects on the system, INCLUDING SYSTEM OUTAGE AND LOSS OF DATA.
- 1. Install the DVD assembly into the slot.

Note: The DVD assembly must be properly aligned with the guide pins during insertion.

2. Move the latch (A) from left to right to lock the unit.

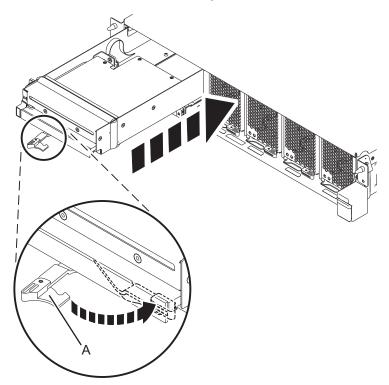

- 3. Plug in the USB cable on the back of the system control unit at P1-C11-T1.
- 4. If present, put the service procedure manual into the slot above the DVD drive.

If performing this procedure from a management console, close this web page to continue with the procedure.

© Copyright IBM Corp. 2014

## IBM.

Printed in USA